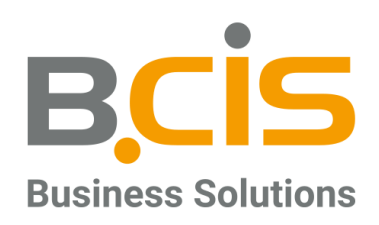

# Produktinformationen und - Beschreibung

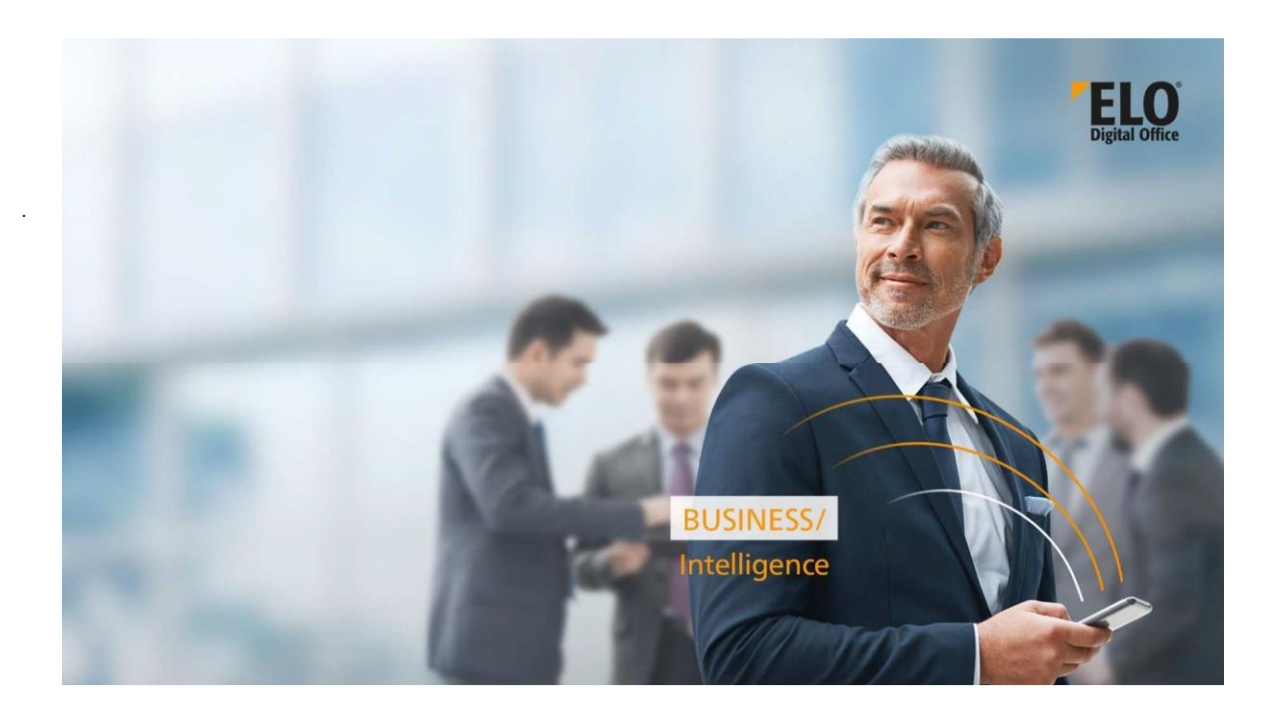

BCIS IT-Systeme GmbH & Co. KG | Leuschnerstraße 69 | 34134 Kassel | E-Mail: info@bcis.de | www.bcis.de<br>Telefon: 0561 7 66 56 - 0 | Telefax: 0561 7 66 56 - 20

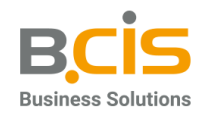

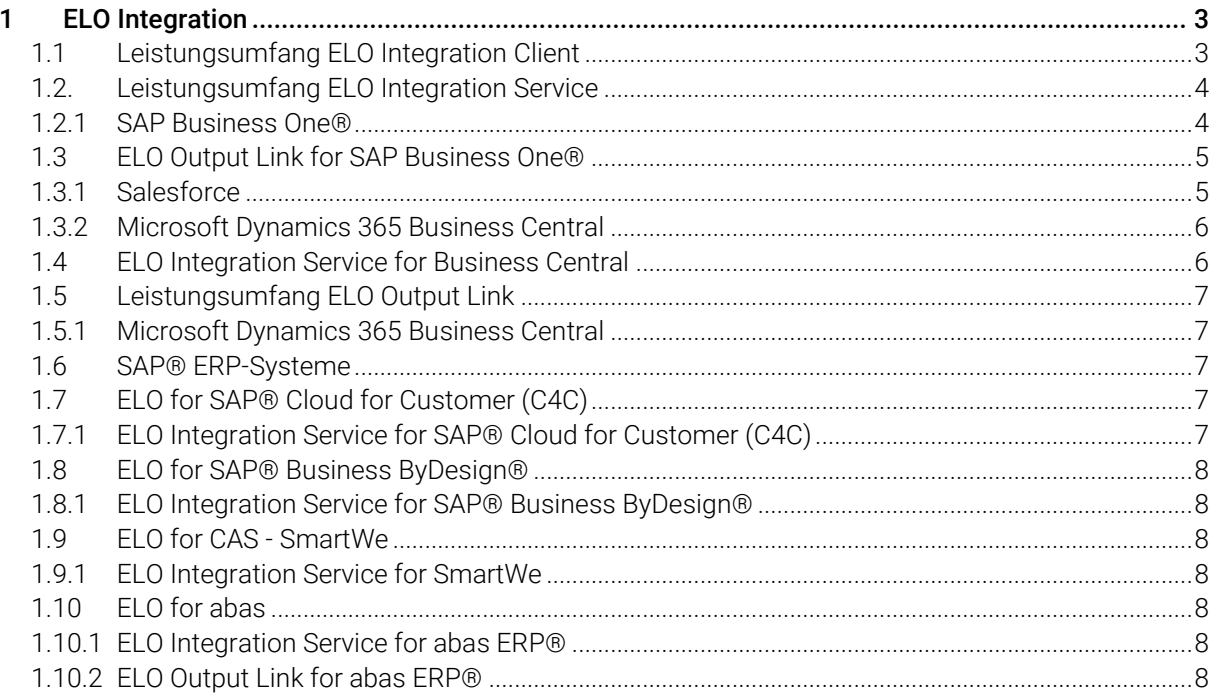

F

![](_page_2_Picture_1.jpeg)

# 1. ELO Integrationen

Der ELO Integration Client bettet ELO ECM-Funktionen in führende Anwendungen ein. So können Informationen im richtigen Kontext bereitgestellt werden. So bietet der ELO Integration Client dem Anwenderkreis, der primär mit ERP- und/oder CRM-Systemen arbeitet, die Möglichkeit, ELO Funktionen direkt aus seiner führenden Anwendung zu nutzen. Für eine schlanke Integration stehen ausgewählte Funktionen zur Verfügung.

Der ELO Integration Client ist eine Single Page Webanwendung die Standalone oder in ein Drittsystem integriert werden kann. Für Anbindungen an SAP Business One®, Salesforce und Microsoft Dynamics 365 Business Central stehen jeweils die passenden Anbindungen in Form des ELO Integration Service for \* zur Verfügung. Die Grundlage der Anbindung des ELO Integration Client in SAP NetWeaver® oder SAP S/4HANA®-Systeme bilden die Produkte der ELO Suite for SAP ArchiveLink® (ELO Smart Link for SAP® ERP, ELO Connectivity Pack for SAP® ERP und ELO Toolbox for SAP® ERP).

Anbindungen an hier nicht aufgeführte Drittsysteme können durch Business Partner als Eigenentwicklungen umgesetzt werden (eine Web-Server-Modul Lizenz ist hierzu zusätzlich erforderlich).

Das optimale Zusammenspiel der IT-Systeme ist ein entscheidender Faktor für effiziente Unternehmensprozesse: Genau das ermöglicht der ELO Integration Client. Um den ELO Integration Client innerhalb von Drittsystemen nutzen zu können, benötigen Sie den ELO Integration Service. Dieser ermöglicht die Einbettung des ELO Integration Clients in ERP-, CRM und andere Systeme. Damit können viele ECM-Funktionalitäten direkt im Drittsystem genutzt werden. Anwender müssen ihre gewohnte Arbeitsumgebung nicht verlassen. Der ELO Integration Client wurde für ELO Anwender entwickelt, die Informationen aus ELO vorgangsbezogen im führenden System nutzen möchten.

Es gibt drei Dimensionen einer vollumfänglichen Integration in ERP-, CRM- und andere Systeme:

- Der bereits erwähnte ELO Integration Service, um den ELO Integration Client innerhalb der entsprechenden Systeme zu nutzen.
- Die Funktionen Output Link und Datatransfer, die zum einen für die Belegübergabe aus dem Drittsystem (Output Link) und zum anderen für die Übertragung von Daten aus ELO an die entsprechenden Drittsysteme (Datatransfer) genutzt werden.

Hinweis: *Für Anbindungen an SAP Business One®, Salesforce und Microsoft Dynamics 365 Business Central steht der ELO Integration Service zur Verfügung. Für hier nicht aufgeführte Drittsysteme ist eine individuelle Anpassungsprogrammierung erforderlich. Für die Anbindung in SAP® ERP-Systemen ist anstelle eines ELO Integration Service die gesamte Produktreihe der ELO Suite for SAP ArchiveLink® erforderlich (ELO Smart Link for SAP® ERP, ELO Connectivity Pack for SAP® ERP und ELO Toolbox for SAP® ERP). Für Microsoft Dynamics 365 Business Central ist auch der ELO Output Link for Business Central verfügbar.*

# 1.1 Leistungsumfang ELO Integration Client

Die Anforderungen hinsichtlich des Funktionsumfangs wurden auf Basis der ELO Apps-Technologie entwickelt. Der ELO Integration Client ist eine Single-Page-Webanwendung, die eigenständig betrieben oder direkt in Objekte eines Drittsystems integriert werden kann.

Für eine schlanke Integration stehen folgende Funktionsumfänge zur Verfügung:

- Ordner erstellen
- Datei einfügen

![](_page_3_Picture_1.jpeg)

- Eintrag in ELO öffnen
- Datei in externem Fenster öffnen
- Eintrag löschen
- Datei speichern
- Neue Version anlegen
- Workflow starten
- Externen Link erstellen
- Suchen
- Referenzieren
- In Office bearbeiten
- Dokumentenablage per Drag-and-drop

Der Funktionsumfang des ELO Integration Clients kann über eine Konfiguration mitgegeben werden. Diese steuert, welchen Wurzeleintrag der Client darstellen soll und welche Funktionen zur Verfügung stehen.

Die Dokumentansicht des ELO Integration Clients ist eine Standardkomponente. Sie zeigt den Inhalt eines ausgewählten Eintrags, eventuell weitere konfigurierte ELO Apps (z. B. Checklisten), das Formular (konfigurierbar) oder einen Feed-Beitrag (konfigurierbar). Der Inhalt wird je nach Eintrag unterschiedlich dargestellt. Für Ordner wird eine Liste des Ordnerinhaltes gezeigt (Liste der Untereinträge), für ein Dokument werden je nach Typ verschiedene Viewer verwendet (WebViewer, MailViewer, TextViewer, ImageViewer, WopiViewer).

![](_page_3_Figure_15.jpeg)

Abb.: ELO Integration Client – Auswahl Funktionsumfang

# 1.2 Leistungsumfang ELO Integration Service

#### 1.2.1 SAP Business One®

Über den ELO Integration Service for SAP Business One® wird eine nahtlose Einbettung des ELO Integration Clients in Objekte wie z. B. einen Kundenauftrag im SAP Business One® realisiert. So können über den ELO Integration Client aus SAP Business One® heraus Dokumente angezeigt werden. Darüber hinaus kann eine konfigurierbare Strukturanlage zum SAP Business One® Objekt (z. B. Kundenauftrag) automatisiert durchgeführt werden. Auch die Ablage externer Dokumente über den eingebetteten ELO Integration Client ist so in SAP Business One® möglich.

Nach der Installation steht Ihnen der ELO Integration Client als zusätzlicher Bereich in entsprechend konfigurierten Ansichten innerhalb SAP Business One® zur Verfügung. Beim Aufruf wird – wenn nicht bereits vorhanden – ein konfigurierbarer Pfad im ELO System erzeugt und innerhalb des ELO Integration Clients angezeigt. Der ELO Integration Client ist eine individuell anpassbare Single-Page-Webanwendung, die das Zielsystem (hier SAP Business One®) um ausgewählte ECM-Funktionalitäten ergänzt.

Hinweis: Der ELO Integration Client wird über ELOwf als ELO App bereitgestellt (bei entsprechend gültiger Lizenz).

![](_page_4_Picture_1.jpeg)

Es können über den eingebetteten ELO Integration Client aus SAP Business One® heraus Dokumente aus ELO vorgangsbezogen angezeigt werden. Darüber hinaus kann eine konfigurierbare Strukturanlage in ELO zum SAP Business One®-Objekt (z. B. Kundenauftrag) bei Neuanlage automatisiert durchgeführt werden. Auch die Ablage externer Dokumente inkl. Metadaten in vordefinierte Strukturen innerhalb ELO ist so über den ELO Integration Client aus SAP Business One® heraus möglich.

![](_page_4_Picture_122.jpeg)

Abb. Eingebetteter ELO Integration Client in SAP Business One® (Bsp. Kundenauftrag)

#### 1.3 ELO Output Link for SAP Business One®

Über den ELO Output Link for SAP Business One® wird eine nahtlose Übergabe von ausgehenden Belegen des SAP Business One® Systems in ELO realisiert. Über Konfigurationsparameter können so zum Beispiel Ausgangsbelege/-dokumente wie zum Beispiel Ausgangsrechnung oder Kundenangebote in ELO abgelegt und in den verfügbaren Strukturen des ELO Integration Service einsortiert werden. Voraussetzung ist die Nutzung und Konfiguration des ELO Integration Service SAP Business One®.

#### 1.3.1 Salesforce

Mit dem ELO Integration Service for Salesforce implementieren Sie den ELO Integration Client direkt in Ihrem CRM-System. Voraussetzung für die Nutzung des ELO Integration Clients innerhalb von Salesforce ist eine vorhandene ELO Installation.

Nach der Installation steht Ihnen der ELO Integration Client als zusätzlicher Bereich in entsprechend konfigurierten Ansichten in Salesforce zur Verfügung. Beim Aufruf wird – wenn nicht bereits vorhanden – ein konfigurierbarer Pfad im ELO System erzeugt und innerhalb des ELO Integration Clients angezeigt. Der ELO Integration Client ist eine individuell anpassbare Single-Page-Webanwendung, die das Zielsystem (hier Salesforce) um ausgewählte ECM-Funktionalitäten ergänzt.

![](_page_5_Picture_1.jpeg)

Hinweis: *Der ELO Integration Client wird über ELOwf als ELO App bereitgestellt (bei entsprechend gültiger Lizenz).*

Es können über den eingebetteten ELO Integration Client aus Salesforce heraus Dokumente aus ELO vorgangsbezogen angezeigt werden. Darüber hinaus kann eine konfigurierbare Strukturanlage in ELO zum Salesforce-Objekt (z. B. Accounts, Opportunities) bei Neuanlage automatisiert durchgeführt werden. Auch die Ablage externer Dokumente inkl. Metadaten in vordefinierte Strukturen innerhalb ELO ist so über den ELO Integration Client aus Salesforce heraus möglich. Die Wiedervorlage von Salesforce (Activity) wird unterstützt.

![](_page_5_Picture_131.jpeg)

Abb.: Eingebetteter ELO Integration Client in Salesforce (Bsp. Accounts)

#### 1.3.2 Microsoft Dynamics 365 Business Central

Mit dem ELO Integration Service for Business Central implementieren Sie den ELO Integration Client direkt in Ihrem ERP-System. Voraussetzung für die Nutzung des ELO Integration Clients innerhalb von Microsoft Dynamics 365 Business Central ist eine vorhandene ELO Installation.

Nach der Installation steht Ihnen der ELO Integration Client als zusätzlicher Bereich in entsprechend konfigurierten Ansichten in Microsoft Dynamics 365 Business Central zur Verfügung. Beim Aufruf wird – wenn nicht bereits vorhanden – ein konfigurierbarer Pfad im ELO System erzeugt und innerhalb des ELO Integration Clients angezeigt. Der ELO Integration Client ist eine individuell anpassbare Single-Page-Webanwendung, die das Zielsystem (hier Microsoft Dynamics 365 Business Central) um ausgewählte ECM-Funktionalitäten ergänzt.

Hinweis: *Der ELO Integration Client wird über ELOwf als ELO App bereitgestellt (bei entsprechend gültiger Lizenz).*

#### 1.4 ELO Integration Service for Business Central

Über den ELO Integration Service for Business Central wird eine nahtlose Einbettung des ELO Integration Clients in Objekte (z. B. Einkaufsbestellungen, Verkaufsaufträge, etc.) in Microsoft Dynamics 365

![](_page_6_Picture_1.jpeg)

Business Central realisiert. So können über den ELO Integration Client Dokumente angezeigt werden. Darüber hinaus kann eine konfigurierbare Strukturanlage zum Microsoft Dynamics 365 Business Central Objekt (z. B. Einkaufsbestellungen, Verkaufsaufträge, etc.) automatisiert durchgeführt werden. Auch die Ablage externer Dokumente über den eingebetteten ELO Integration Client ist so in Microsoft Dynamics 365 Business Central möglich.

# 1.5 Leistungsumfang ELO Output Link

#### 1.5.1 Microsoft Dynamics 365 Business Central

Über den ELO Output Link for Busines Central wird eine nahtlose Übergabe von ausgehenden Belegen des Microsoft Dynamics 365 Business Central Systems in ELO realisiert. Über Konfigurationsparameter können so zum Beispiel Ausgangsbelege/-dokumente wie zum Beispiel Ausgangsrechnung oder Kundenangebote in ELO abgelegt und in den verfügbaren Strukturen des ELO Integration Service einsortiert werden. Voraussetzung ist die Nutzung und Konfiguration des ELO Integration Service for Business Central.

Hinweis: *Der ELO Integration Service for Business Central und der ELO Output Link for Business Central wurde in den gängigen Einkaufs- und Verkaufsprozessen innerhalb von Microsoft Dynamics 365 Business Central implementiert. Sofern eine Verwendung in weiteren Prozessen benötigt wird, kann die Funktionalität über eine eigene Erweiterung hinzugefügt werden. Ein Beispiel für eine Erweiterung und in welchen Prozessen die oben genannte Integration aktuell verfügbar ist, finden Sie in der Dokumentation wieder.*

#### 1.6 SAP® ERP-Systeme

Um den ELO Integration Client innerhalb eines SAP® ERP-Systems nutzen zu können, ist die gesamte Produktpalette der ELO Suite for SAP ArchiveLink® notwendig (ELO Smart Link for SAP® ERP, ELO Connectivity Pack for SAP® ERP und ELO Toolbox for SAP® ERP). Der ELO Integration Client kann innerhalb von SAP NetWeaver® sowie SAP S/4HANA®-Systemen in den entsprechenden SAP-Transaktionen über die GOS (Generische Objekt Dienste) aufgerufen werden.

# 1.7 ELO for SAP® Cloud for Customer (C4C)

#### 1.7.1 ELO Integration Service for SAP® Cloud for Customer (C4C)

SAP® fasst unter dem Begriff SAP® Cloud for Customer (C4C) mehrere Funktionsebenen zusammen. Diese Integration gilt für die SAP Sales Cloud sowie für die SAP Service Cloud.

Über den ELO Integration Service for SAP® Cloud for Customer (C4C) wird eine nahtlose Einbettung des ELO Integration Clients in Objekte wie z. B. einen Kundenauftrag in SAP® Cloud for Customer (C4C) realisiert. So können über den ELO Integration Client aus SAP® Cloud for Customer (C4C) heraus Dokumente angezeigt werden. Darüber hinaus kann eine konfigurierbare Strukturanlage zum SAP® Cloud for Customer (C4C) Objekt (z. B. Kundenauftrag) automatisiert durchgeführt werden. Auch die Ablage externer Dokumente über den eingebetteten ELO Integration Client ist so in SAP® Cloud for Customer (C4C) möglich.

![](_page_7_Picture_1.jpeg)

# 1.8 ELO for SAP® Business ByDesign®

#### 1.8.1 ELO Integration Service for SAP® Business ByDesign®

Über den ELO Integration Service for SAP® Business ByDesign® wird eine nahtlose Einbettung des ELO Integration Clients in Objekte wie z. B. einer Einkaufsbestellung in SAP® Business ByDesign® realisiert. So können über den ELO Integration Client aus SAP® Business ByDesign® heraus Dokumente angezeigt werden. Darüber hinaus kann eine konfigurierbare Strukturanlage zum SAP® Business ByDesign® Objekt (z. B. Bestellung) automatisiert durchgeführt werden. Auch die Ablage externer Dokumente über den eingebetteten ELO Integration Client ist so in SAP® Business ByDesign® möglich.

# 1.9 ELO for CAS – SmartWe

#### 1.9.1 ELO Integration Service for SmartWe

Über den ELO Integration Service for SmartWE wird eine nahtlose Einbettung des ELO Integration Clients in die App (Objekt)Kontakt in SmartWE realisiert. So können über den ELO Integration Client aus SmartWE heraus Dokumente angezeigt werden. Darüber hinaus kann eine konfigurierbare Strukturanlage zum SmartWe Objekt Kontakt automatisiert durchgeführt werden. Auch die Ablage externer Dokumente über den eingebetteten ELO Integration Client ist so in SmartWe möglich.

### 1.10 ELO for abas

#### 1.10.1 ELO Integration Service for abas ERP®

Mit dem ELO Integration Service for abas ERP® wird eine nahtlose Einbettung des ELO Integration Client in Objekte wie beispielsweise Bestellung, Ausgangsrechnung, etc. innerhalb von abas ERP® realisiert. So können über den ELO Integration Client aus abas ERP® heraus Dokumente angezeigt werden. Darüber hinaus kann eine konfigurierbare Strukturanlage zu den abas ERP® Objekten automatisiert durchgeführt werden. Auch die Ablage externer Dokumente über den eingebetteten ELO Integration Client ist so in abas ERP® möglich.

#### 1.10.2 ELO Output Link for abas ERP®

Über den ELO Output Link for abas ERP® wird eine nahtlose Übergabe von ausgehenden Belegen des abas ERP® Systems in ELO realisiert. Über Konfigurationsparameter können so zum Beispiel Ausgangsbelege/-dokumente wie zum Beispiel Ausgangsrechnung oder Kundenangebote in ELO abgelegt und in den verfügbaren Strukturen des ELO Integration Service einsortiert werden. Voraussetzung ist die Nutzung und Konfiguration des ELO Integration Service for abas ERP®.